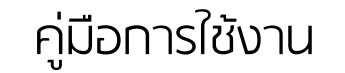

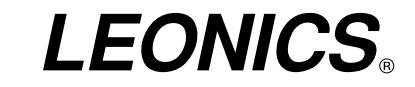

ตัวแทนจําหนาย

บริษัท ลีโอ เพาเวอร์ซัพพลาย จํากัด

27 ชั ้นที ่ 4 ซอยบางนา-ตราด 34 แขวงบางนาใต้เขตบางนา กรุงเทพมหานคร 10260 โทร. 0-2746-9500 แฟกซ์ 0-2746-8712 อีเมล์: marketing@lpsups.com, www.lpsups.com

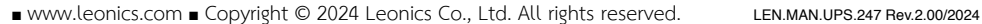

MASU<br>ISO 9001 QMS0109<br>ISO 45001 OHSMS20

USE-series

PURE SINE WAVE UPS

# **ขอมูลจําเพาะ**

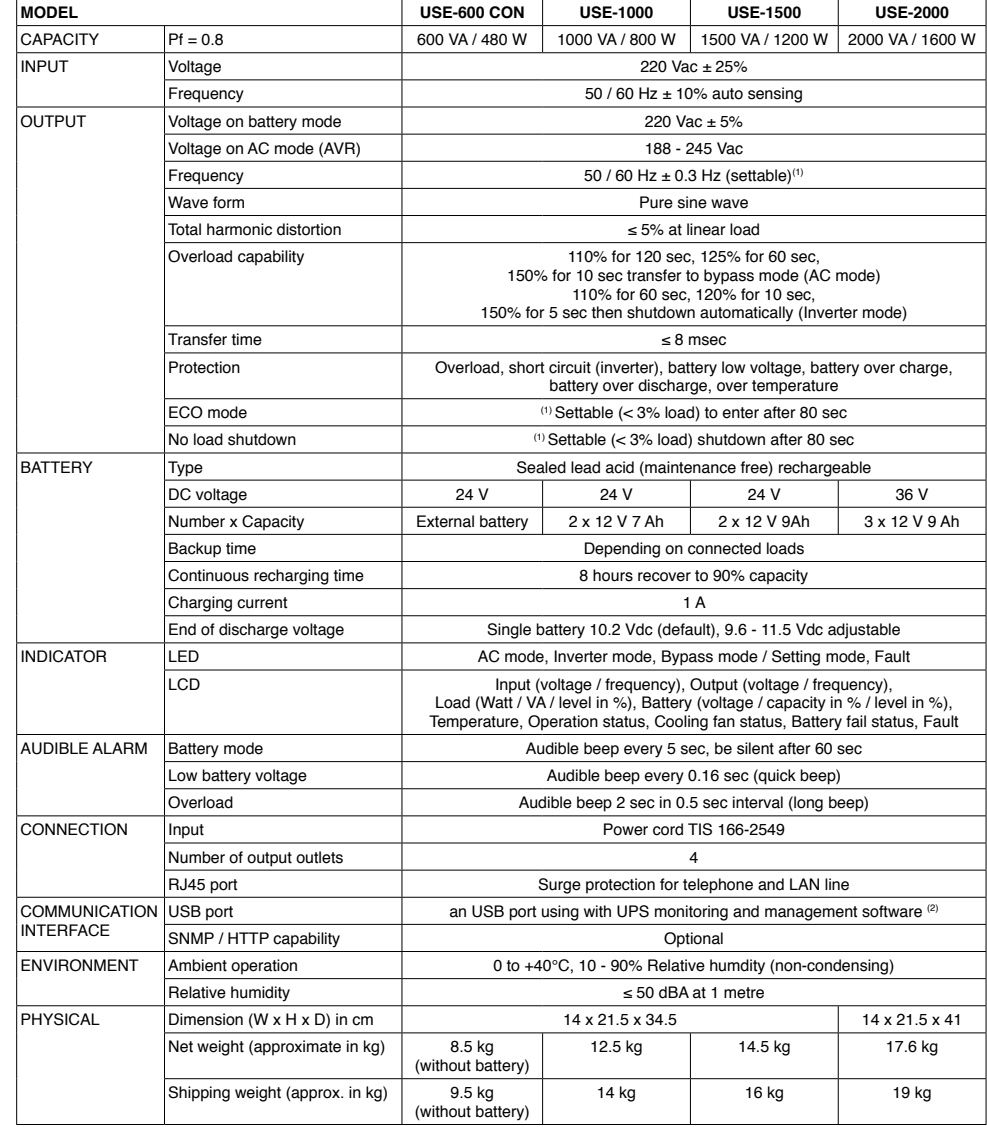

รายละเอียดและข้อมูลจำเพาะภายในเอกสารนี้ สามารถเปลี่ยนแปลงได้โดยไม่ต้องแจ้งให้ทราบล่วงหน้า

(1) ค่าที่สามารถตั้งได้เหล่านี้ ต้องทำจากโรงงานผู้ผลิต หรือช่างเทคนิคผู้ชำนาญเท่านั้น กรุณาแจ้งค่าที่ต้องการก่อนทำการสั่งซื้อสินค้า

 $^{(2)}$ สามารถใช้งานร่วมกับระบบปฏิบัติการของคอมพิวเตอร์ Windows 98 / Me, Windows 2000 / XP / 7 / 8, Windows Server 2003 / 2008 / 2012, Linux (32/64)

# การเก็บรักษา

- กรณีที่ไม่มีการใช้งาน UPS เป็นระยะเวลานาน หรือต้องการเก็บเครื่องไว้ ให้นำ UPS มาทำการประจุแบตเตอรี่ทุก 3 เดือน โดยปฏิบัติตามขั้นตอนดังนี้
- 10.1 เสียบปลั๊ก AC Input เข้ากับเต้าจ่ายการไฟฟ้า
- 10.2 ที่ชุดแบตเตอรี่เพิ่ม (Battery Extension Module หรือ Battery Pack) (ถ้ามี) ปิดกระบอกฟิวส์หรือโยกเบรกเกอร์ที่ชุด ์<br>แบตเตอรี่เพิ่ม ไปที่ตำแหน่ง ON
- 10.3 เสียบปลั๊กทิ้งไว้นานมากกว่า 8 ชั่วโมง เพื่อทำการประจุแบตเตอรี่ให้เต็ม
- 10.4 ปิดเครื่องและถอดปลั๊กไฟออก
- 10.5 <u>ที่ชุดแบตเตอรี่เพิ่ม (Battery Extension Module หรือ Battery Pack) (ถ้ามี)</u> เปิดกระบอกฟิวส์หรือโยกเบรกเกอร์ที่ชุด<br>แบตเตอรี่เพิ่ม ไปที่ตำแหน่ง OFF จากนั้นปลดสายแบตเตอรี่ออกจากขั้ว EXT.BATTERY ด้านท้ายเครื่อง
- 10.6 เก็บ UPS และชุดแบตเตอรี่เพิ่ม (ถ้ามี) ไว้ในที่แห้งและเย็น
- ก่อนเวลาอันควร

# สารบัญ

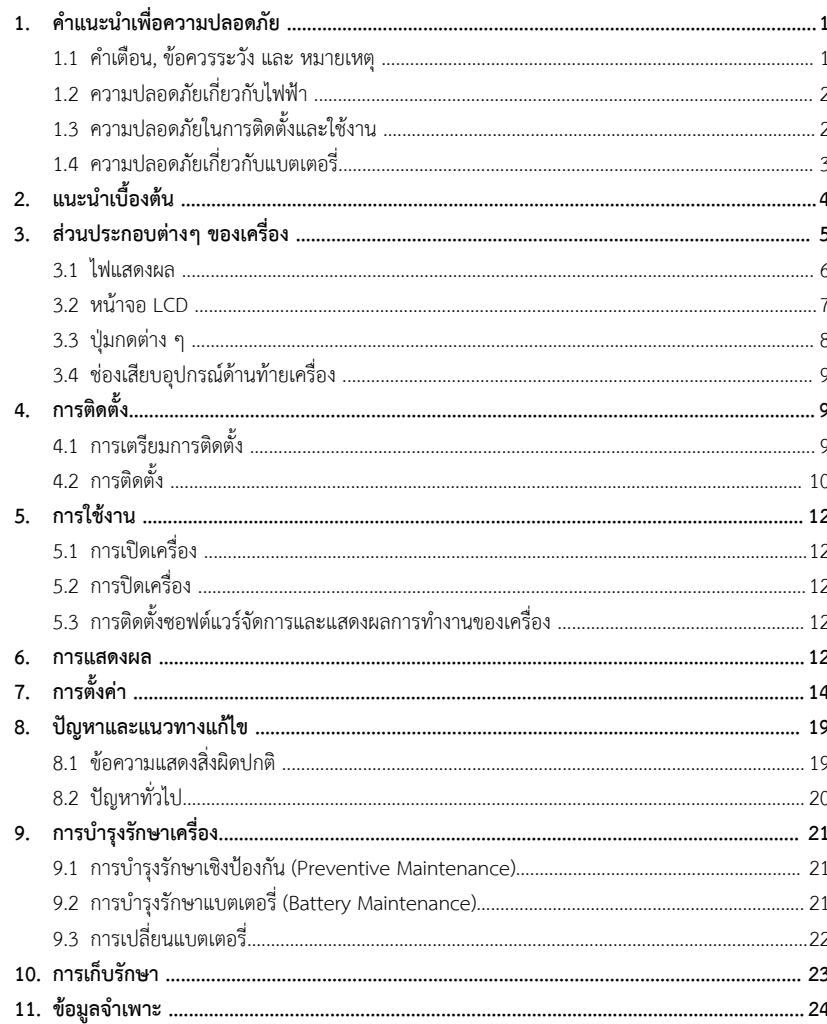

# **คําแนะนําเพื่อความปลอดภัย**

- 1 -

#### กรุณาอานและปฏิบัติตามขอแนะนําที่มีอยูในคูมือการใชงานเครื่องสํารองไฟฟา USE-series

หมายเหตุ: โปรดเก็บคูมือนี้ไวเพื่อประโยชนในการใชงานเครื่องอยางปลอดภัยและทนทาน โดยในคูมือนี้จะประกอบไปดวย คําแนะนําที่ควรปฏิบัติตามในการติดตั้งใชงาน คําอธิบายการทํางานและคุณสมบัติของเครื่อง

เพื่อความปลอดภัยในการใช้งาน ผลิตภัณฑ์นี้ควรได้รับการตรวจเช็คทุก 1 ปี หรือหากพบสิ่งผิดปกตินอกเหนือจากที่กล่าว ไวในคูมือนี้โปรดติดตอบริษัทฯ หรือรานคาที่ทานซื้อเครื่อง หรือที่ศูนยบริการลีโอนิคสใกลบานทาน หรือที่บริษัท ลีโอ เพาเวอร ซัพพลาย จำกัด โทร. 0-2746-9500, Hot Line Service 0-2361-7584 หรืออีเมล์ marketing@lpsups.com ในเวลาทำการ 08:00- 17:30น. วันจันทร - ศุกรหรือติดตอ 081-564-0510 หรือ 081-837-4019 ไดทุกวันตลอด 24 ชั่วโมง

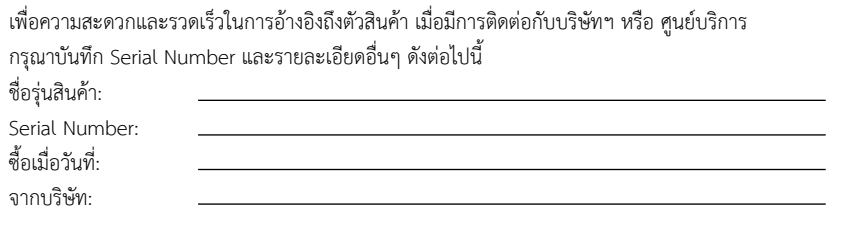

#### **1.1 คําเตือน, ขอควรระวัง และ หมายเหตุ**

เพื่อลดความเสี่ยงต่ออันตรายจากไฟฟ้าช็อต และเพื่อให้แน่ใจว่าเครื่องได้ถูกติดตั้งอย่างปลอดภัย สัญลักษณ์ของ คําเตือน, ขอควรระวัง และหมายเหตุถูกใชอยูภายในคูมือฉบับนี้เพื่อเนนถึงสถานการณที่อาจเปนอันตรายและขอมูล ความปลอดภัยที่สําคัญ ดังตอไปนี้

- $\Delta$  คำ**เตือน:** แสดงสถานการณ์ที่อาจเป็นอันตราย หรือข้อมูลความปลอดภัยที่สำคัญต่อความปลอดภัยของมนุษย์ การ ละเมิดคำเตือนอาจส่งผลให้เกิดการบาดเจ็บร้ายแรงหรือเสียชีวิต และทำให้เครื่องหรืออุปกรณ์อื่นๆ ได้รับ ความเสียหาย
	- $\Delta$ ข้อควรระวัง: แสดงสถานการณ์ที่อาจเป็นอันตราย หรือข้อมูลที่สำคัญต่อการป้องกันคุ้มครองทรัพย์สิน การละเมิด ขอควรระวังอาจเปนสาเหตุใหเกิดการบาดเจ็บเล็กนอยหรือปานกลาง และทําใหเครื่อง หรืออุปกรณ อื่นๆ ไดรับความเสียหาย
	- $\mathscr{\mathscr{L}}$  หมายเหต: **หมายเหตุ:** แสดงขอมูลเพิ่มเติมที่มีประโยชนเพื่อชวยใหคุณใชงานผลิตภัณฑและระบบไดดียิ่งขึ้น
- 9.2.1 ตออุปกรณไฟฟาที่ไมมีความจําเปนและไมมีความสําคัญเขาที่ เตาจายไฟ OUTPUT ของ UPS
- 9.2.2 เสียบสายไฟ AC INPUT เข้ากับเต้าจ่ายไฟจากการไฟฟ้า จากนั้นเปิด UPS ทิ้งไว้นานกว่า 8 ชั่วโมง ตั้งใจดูการ ทํางานของอุปกรณไฟฟาที่ตอกับ UPS
- 9.2.3 บันทึกคากําลังไฟฟารวม จากนั้นจําลองสภาวะไฟฟาดับ โดยถอดปลั๊ก AC INPUT ออกจากเตาจายไฟจากการ ไฟฟา UPS จะเขาสูโหมดจายไฟฟาสํารองจนกระทั่งปดการทํางานอัตโนมัติ
- 9.2.4 บันทึกคาระยะเวลาการจายไฟฟาสํารอง เก็บบันทึกคาไวใชเปรียบเทียบในครั้งตอไป
	- ๕๕ หมายเหต: **หมายเหตุ:** - ปริมาณอุปกรณไฟฟาที่ตอใชงานตองไมเกินพิกัดกําลังของ UPS ในหนวย Watt (W)
		- หากพิกัดกําลังของอุปกรณไฟฟาระบุเปน VA ใหคํานวนเปน Watt ดังนี้

VA x Power factor = Watt

VA  $\times$  0.8  $=$  Watt

- หากอุปกรณไฟฟาระบุเพียงคากระแสไฟฟา (A) ใหคํานวณเปน Watt ดังนี้

 $A \times 220 \text{ V}$  = VA

```
VA \times OA = Watt
```
- 9.2.5 ในสภาวะการใชงานโดยปกติอายุการใชงานแบตเตอรี่อยูที่ประมาณ 1 2 ปเมื่ออุณหภูมิสูงขึ้นและมีการคาย ประจุบอยขึ้น อาจทําใหอายุการใชงานของแบตเตอรี่ลดลงเหลือแคประมาณ 0.5 - 1 ปเทานั้น
- 9.2.6 ประสิทธิภาพของแบตเตอรี่คอยๆ ลดลง โดยสามารถดูไดจากระยะเวลาในการจายไฟฟาสํารองที่สั้นลง เมื่อระยะ เวลาในการจายไฟฟาสํารองลดลงถึง 80% ของคาเริ่มตน ประสิทธิภาพที่ลดลงของแบตเตอรี่จะถูกเรงใหเร็วขึ้น ดังนั้นระยะเวลาในการตรวจสอบแบตเตอรี่ตองเปลี่ยนจากการตรวจทุก 6 เดือน เปน ตรวจทุกเดือน
- 9.2.7 สําหรับระบบสํารองไฟฟา ที่มีการตอชุดแบตเตอรี่เพิ่ม (Battery Extension Module หรือ Battery Pack) จําเปน ต้องบำรุงรักษาแบตเตอรี่อย่างเหมาะสม เพื่อป้องกันไม่ให้อุปกรณ์ไฟฟ้าที่สำคัญเกิดความเสียหายเมื่อเกิดไฟฟ้าดับ 9.2.7.1 ทําความสะอาดฝุนและสิ่งสกปรกบนแบตเตอรี่
	- 9.2.7.2 ตรวจสอบสายไฟภายในตู้แบตเตอรี่ทั้งหมดว่า หลวมหรือสึกกร่อนหรือไม่ ให้ทำการเปลี่ยนหรือแก้ไขให้ ใช้งาบได้
- 9.2.7.3 ใหแนใจวา แบตเตอรี่และขั้วตอแบตเตอรี่มีการยึดหรือเขาสายที่แนนหนา
- **9.3 การเปลี่ยนแบตเตอรี่ (ในรุน USE-1000, USE-1500 และ USE-2000)**
	- 9.3.1 ปดอุปกรณไฟฟาที่ตอใชงาน จากนั้นปด UPS และถอดปลั๊ก AC INPUT ออกจากเตาจายไฟการไฟฟา
- 9.3.2 ตะแคงตัวเครื่องวางนอนลง จากนั้นไขสกรูถอดแผนกั้นแบตเตอรี่ดานใตเครื่องออก
- 9.3.3 ปลดสายไฟแบตเตอรี่ออกจากขั้วตอแบตเตอรี่และนําแบตเตอรี่ออกมา
	- 9.3.4 นำแบตเตอรี่ใหม่เปลี่ยนแทนที่ จากนั้นเสียบสายไฟสีดำ (-) และสีแดง (+) เข้าที่ขั้วต่อแบตเตอรี่ ตามลำดับ (หรือดู สีขั้วของแบตเตอรี่และสีขั้วของสายไฟใหตรงกัน)
	- $\Lambda$ ุ $\delta$ ดีดูกรระวัง $\cdot$ **์ ข้อควรระวัง:** แบตเตอรี่ใหม่ต้องเป็นแบตเตอรี่ที่เป็นประเภทเดียวกันและขนาดเดียวกันกับแบตเตอรี่เดิม
		- บันทึกหรือทําเครื่องหมายวิธีการตอสายไฟแบตเตอรี่ไวสําหรับอางอิงในการเปลี่ยนแบตเตอรี่ ครั้งตอไป
	- 9.3.5 ไขสกรูเพื่อยึดแผนกั้นแบตเตอรี่เขากับตัวเครื่องใหแนน จากนั้นเปดเครื่องใชงานตามปกติ

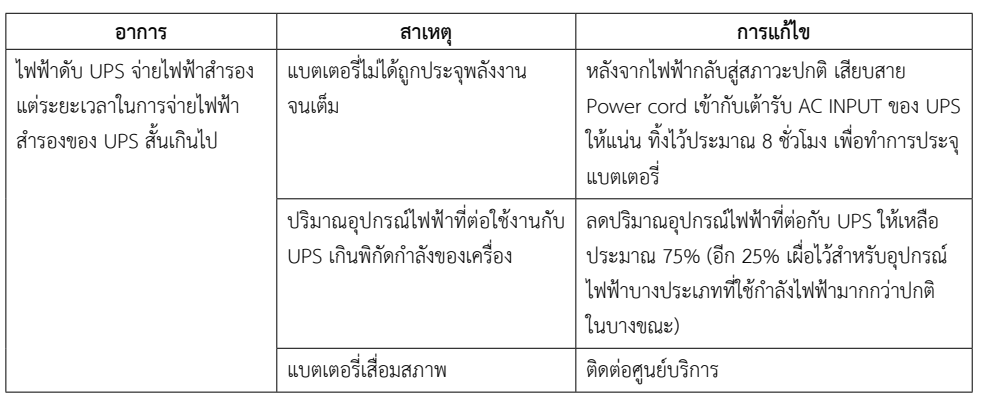

# **การบํารุงรักษาเครื่อง**

#### **9.1 การบํารุงรักษาเชิงปองกัน (Preventive Maintenance)**

การบํารุงรักษาเชิงปองกันของระบบสํารองไฟฟา ทําให UPS มีความนาเชื่อถือ และสามารถใชงานไดยาวนาน โดยใหทํา การตรวจสอบหัวขอดังตอไปนี้ ทุก <sup>ๆ</sup> เดือน

- 9.1.1 ปด UPS (ทําตามขั้นตอนการปดเครื่อง)
- 9.1.2 ตรวจสอบรูหรือชองระบายอากาศ เพื่อใหแนใจวา ไมมีสิ่งกีดขวางการระบายอากาศ
- 9.1.3 ตรวจสอบสายไฟขาเข้า, ขาออก และสายไฟแบตเตอรี่ ว่าต่อแน่นหนาหรือไม่ และสภาพฉนวนของสายไฟยังดีอย่ หรือไม
- 9.1.4 ใหแนใจวา UPS ไมโดนความชื้น
- 9.1.5 เปด UPS (ทําตามขั้นตอนการเปดเครื่อง)
- 9.1.6 จําลองสภาวะไฟฟาดับ ดวยการตออุปกรณไฟฟาที่ไมมีความจําเปนและไมมีความสําคัญ จนกระทั่ง UPS แจงเตือน แรงดันไฟฟาของแบตเตอรี่ตํ่า
- **9.2 การบํารุงรักษาแบตเตอรี่ (ฺBattery Maintenance)**

 $\Delta$  ข้อควรระวัง: การบำรุงรักษาแบตเตอรี่ควรทำโดยช่างเทคนิคที่ชำนาญและมีความรู้เกี่ยวกับแบตเตอรี่

ภายใน UPS มีแบตเตอรี่กรดตะกั่วชนิดปิดผนึก (Sealed lead acid battery) โดยอายุการใช้งานของแบตเตอรี่ขึ้นอยู่ กับการเก็บรักษา, สภาวะแวดลอมในการใชงาน และความถี่ในการคายประจุ (UPS จายไฟฟาสํารอง) อุณหภูมิที่สูงขึ้นจะ ทําใหอายุการใชงานของแบตเตอรี่สั้นลงอยางรวดเร็ว ถึงแมวาแบตเตอรี่นั้นจะไมไดถูกใชงาน ประสิทธิภาพของแบตเตอรี่ จะคอยๆ ลดลง แนะนําใหจําลองสภาวะไฟฟาดับ ทุก <sup>ๆ</sup> 3 เดือน

วิธีการตรวจสอบแบตเตอรี่ มีดังตอไปนี้ (ประสิทธิภาพของแบตเตอรี่จะลดลงอยางรวดเร็วเมื่อแบตเตอรี่เริ่มเสื่อมสภาพ)

## **1.2 ความปลอดภัยเกี่ยวกับไฟฟา**

 $\Delta$  คำ**เตือน:** เพื่อลดความเสี่ยงในการถูกไฟฟ้าซ็อต **ห้าม**เปิดฝาครอบเครื่องออก ไม่มีชิ้นส่วนที่ผู้ใช้สามารถซ่อมแซมได้ อยูภายใน โปรดติดตอเจาหนาที่บริการที่ชํานาญจากทางบริษัทเพื่อทําการซอมแซมเทานั้น

## $\bigwedge$  **คำเตือน: ห้าม**ทำงานโดยลำพังภายใต้สภาวะที่อันตราย

 $\Delta$  คำ**เตือน:** การสัมผัสตัวนำไฟฟ้าอาจทำให้เกิดการไหม้และอันตรายเนื่องจากไฟฟ้าช็อตได้ **ห้าม**จับต้องขั้วต่อต่างๆ ที่เป็นโลหะหรือชิ้นส่วนภายในเครื่อง ในขณะที่ UPS กำลังทำงานอยู่

- การติดตั้งและการเดินสายไฟสําหรับ UPS หรืออุปกรณอื่นในระบบ ตองใชชางไฟฟาที่ไดรับใบอนุญาตเทานั้น
- ●หมั่นตรวจสอบสภาพของสายไฟ ขั้วตอสายไฟ แหลงจายไฟ ใหอยูในสภาพดีตลอดเวลา
- ● $\bullet$  เพื่อลดความเสี่ยงต่อการเกิดไฟฟ้าช็อต เมื่อไม่สามารถตรวจสอบการเดินสายดินของตัวอาคารได้ ให้ปลด UPS ออกจาก แหล่งจ่ายไฟ AC ก่อนที่จะทำการต่ออปกรณ์ใดๆ และจะทำการเสียบเชื่อมต่อ UPS เข้ากับแหล่งจ่ายไฟ AC ได้ ก็ต่อเมื่อได้ทำการต่ออุปกรณ์เข้ากับ UPS เรียบร้อยแล้ว
- ●่ ในการต่อหรือปลดสายสัญญาณระหว่างอุปกรณ์ ควรทำโดยใช้มือเพียงข้างเดียว ทั้งนี้เพื่อหลีกเลี่ยงการถูกไฟฟ้าช็อตจาก การสัมผัสพื้นผิวของอุปกรณ 2 ตัวที่มีการเดินสายดินซึ่งมีศักยไฟฟาตางกัน

# .<br>1.3 ความปลอดภัยในการติดตั้งและใช้งาน

- $\Delta$ ข้อควรระวัง: ก่อนการติดตั้งและใช้งานเครื่อง ควรทำความเข้าใจกับข้อแนะนำ, คำเตือน, ข้อควรระวัง ที่แสดงอยู่บน ตัวเครื่อง และอุปกรณ์ไฟฟ้าอื่นๆ ที่ต่อกับ UPS รวมถึงคู่มือการใช้งานฉบับนี้
- $\Delta$ ข้อควรระวัง: ติดตั้งเครื่องภายในอาคารที่มีอุณหภูมิและความชื้นที่เหมาะสม บริเวณที่มีอากาศถ่ายเทสะดวก ปราศจาก ้ฝุ่น สารเคมี สารหรือวัสดุนำไฟ หลีกเลี่ยงการติดตั้งใกล้สถานีส่งวิทยุ, อุปกรณ์ที่แผ่ความร้อนออกมา และ ไม่ให้เครื่องได้รับแสงแดดโดยตรง
- $\Delta$ ข้อควรระวัง: ควรเชื่อมต่อ UPS เข้ากับแหล่งจ่ายไฟ AC ที่มีสายดิน ซึ่งมีการต่อเข้ากับวงจรกระแสไฟฟ้าย่อยที่เหมาะสม หรือต่อเข้ากับฟิวส์หรือสวิตซ์ตัดกระแสไฟฟ้าอัตโนมัติที่เป็นไปตามมาตรฐานของการไฟฟ้า โดยจุดต่อแหล่ง-จ่ายไฟต้องอยู่ในตำแหน่งที่เหมาะสม สามารถเข้าถึงได้โดยง่าย
- $\Delta$ ข้อควรระวัง: ห้ามเชื่อมต่อเต้ารับไฟ AC Input เข้ากับเต้าจ่ายไฟ Output ของ UPS อย่างเด็ดขาด เพราะ UPS จะ เสียหายจนใชการไมได
- $\Delta$ ข้อควรระวัง: ห้ามปิดกั้นช่องระบายอากาศของเครื่อง และห้ามวางวัสดุสิ่งของที่ด้านบนของ UPS เพื่อให้เครื่องสามารถ ระบายอากาศไดอยางพอเพียง

 $\Delta$ ข้อควรระวัง: ไม่แนะนำให้ใช้ UPS รุ่นนี้กับอุปกรณ์ช่วยชีวิต เนื่องจากความล้มเหลวในการทำงานของ UPS อาจเป็น สาเหตุใหเกิดความลมเหลวของอุปกรณชวยชีวิต หรือมีผลสําคัญตอประสิทธิภาพหรือความปลอดภัย ของอุปกรณ์ดังกล่าว

## $\Delta$ ข้อควรระวัง: หมั่นตรวจสอบสภาพของสายไฟ ขั้วต่อสายไฟ และแหล่งจ่ายไฟฟ้า ให้อยู่ในสภาพดีตลอดเวลา

- ● $\bullet$  ควรติดตั้งเครื่องให้ด้านบนและด้านข้างอยู่ห่างจากผนัง 30 ซม. เพื่อความสะดวกในการซ่อมบำรุง และการระบาย ความรอนจากตัวเครื่อง
- ●เพื่อลดความเสี่ยงในการเกิดไฟฟาช็อต ควรใชอุปกรณที่มีฉนวนในการติดตั้ง
- ●ถอดเครื่องประดับหรือสิ่งของที่เปนโลหะ เชน แหวน สรอยคอ กําไล และนาฬกาออกกอนติดตั้ง
- ● ควรเชื่อมตอสายไฟกับขั้วตอ (Terminal Block) ของเครื่อง (ถามี) ใหถูกตองตามที่ระบุไวเพื่อปองกันความเสียหายที่ อาจเกิดขึ้น
	- ●ก่อนการติดตั้งสายสัญญาณเชื่อมต่อกับคอมพิวเตอร์ (Computer Interface) ทำการปิด UPS โดยการกดปุ่ม OFF และ ปลด UPS ออกจากแหลงจายไฟ AC
	- $\bullet$ ควรเปิด UPS ก่อนทุกครั้ง แล้วจึงค่อยเปิดคอมพิวเตอร์ หรือเครื่องใช้ไฟฟ้าอื่นๆ เพื่อป้องกันไฟกระชากแรงดันสูง เขาสูคอมพิวเตอรหรือเครื่องใชไฟฟานั้นๆ
- การทำความสะอาดตัวเครื่อง ห้ามใช้เบนซิน ทินเนอร์ หรือสารละลายเคมีภัณฑ์ใดๆ มาเช็ดตัวเครื่อง ควรใช้ผ้านิ่มเช็ดก็ เพียงพอแล้ว และควรปิดเครื่องและปลด UPS ออกจากแหล่งจ่ายไฟ AC เสียก่อน
	- ในระหวางที่ฟาคะนอง หากเปนไปไดควรงดเวนการใชเครื่องใชไฟฟาทุกชนิด รวมทั้ง UPS ดวย เพื่อปองกันเครื่อง เสียหายเนื่องจากอุบัติเหตุฟาผาลง AC Line
- **1.4 ความปลอดภัยเกี่ยวกับแบตเตอรี่**
- $\Delta$  คำ**เตือน:** เนื่องจากมีแบตเตอรี่อยู่ภายในเครื่อง ดังนั้นแม้ว่า UPS จะไม่ได้ต่อเข้ากับแหล่งจ่ายไฟ AC ก็ตาม เต้าจ่ายไฟ ด้านท้ายเครื่องก็ยังคงมีระดับแรงดันไฟฟ้าที่เป็นอันตรายอยู่
- $\Delta$  คำ**เตือน: ห้าม**กำจัดแบตเตอรี่ด้วยการเผาไฟ เพราะแบตเตอรี่อาจระเบิดได้
- $\Delta$  ค**ำเตือน: ห้าม**แกะหรือเปิดแบตเตอรี่ออก เพราะแบตเตอรี่ประกอบด้วยอิเลคโทรไลท์ที่เป็นพิษ ซึ่งอาจเป็นอันตรายต่อ ผิวหนังและดวงตาได
	- $\Delta$  คำ**เตือน:** ในการเปลี่ยนแบตเตอรี่ ต้องใช้แบตเตอรี่ประเภทเดียวกัน และมีหมายเลขเดียวกันกับแบตเตอรี่เดิมที่มีอยู่ใน เครื่อง

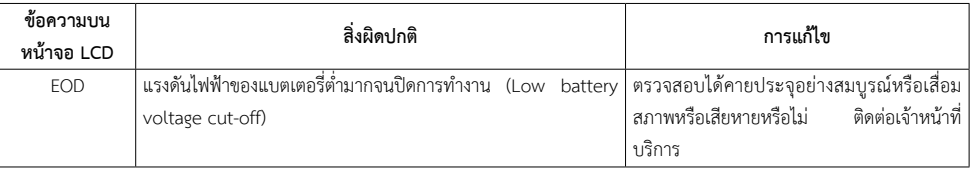

#### **8.2 ปญหาทั่วไป**

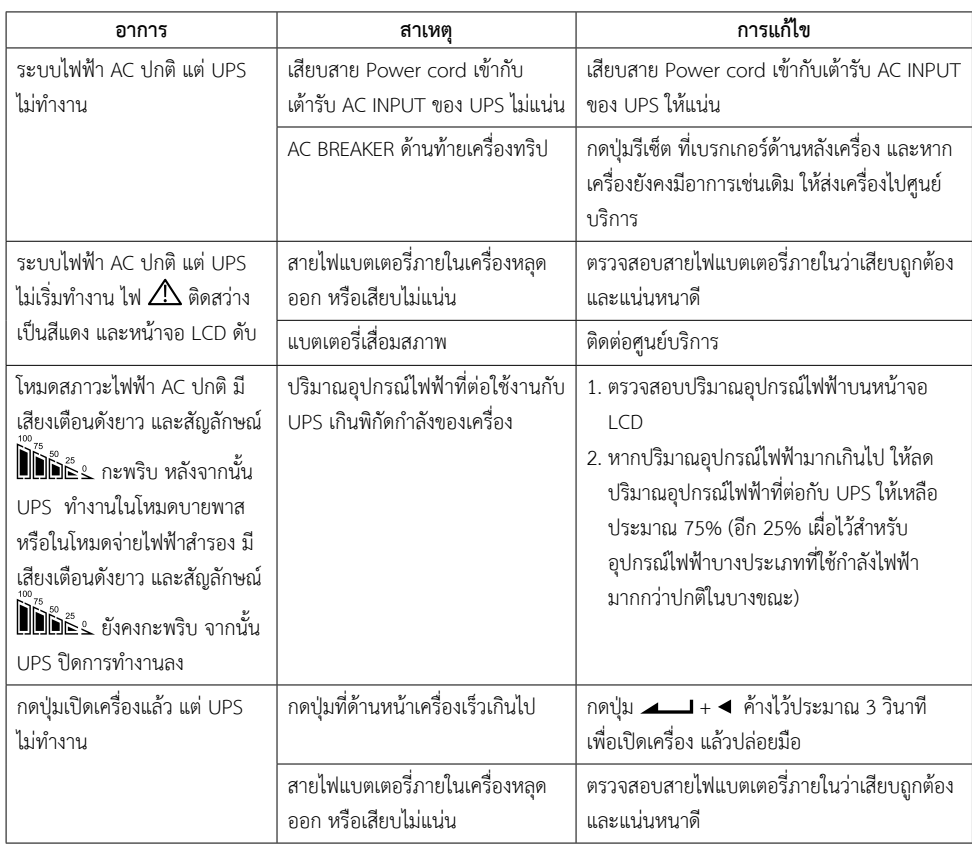

# **ปญหาและแนวทางแกไข**

## **8.1 ขอความแสดงสิ่งผิดปกติ**

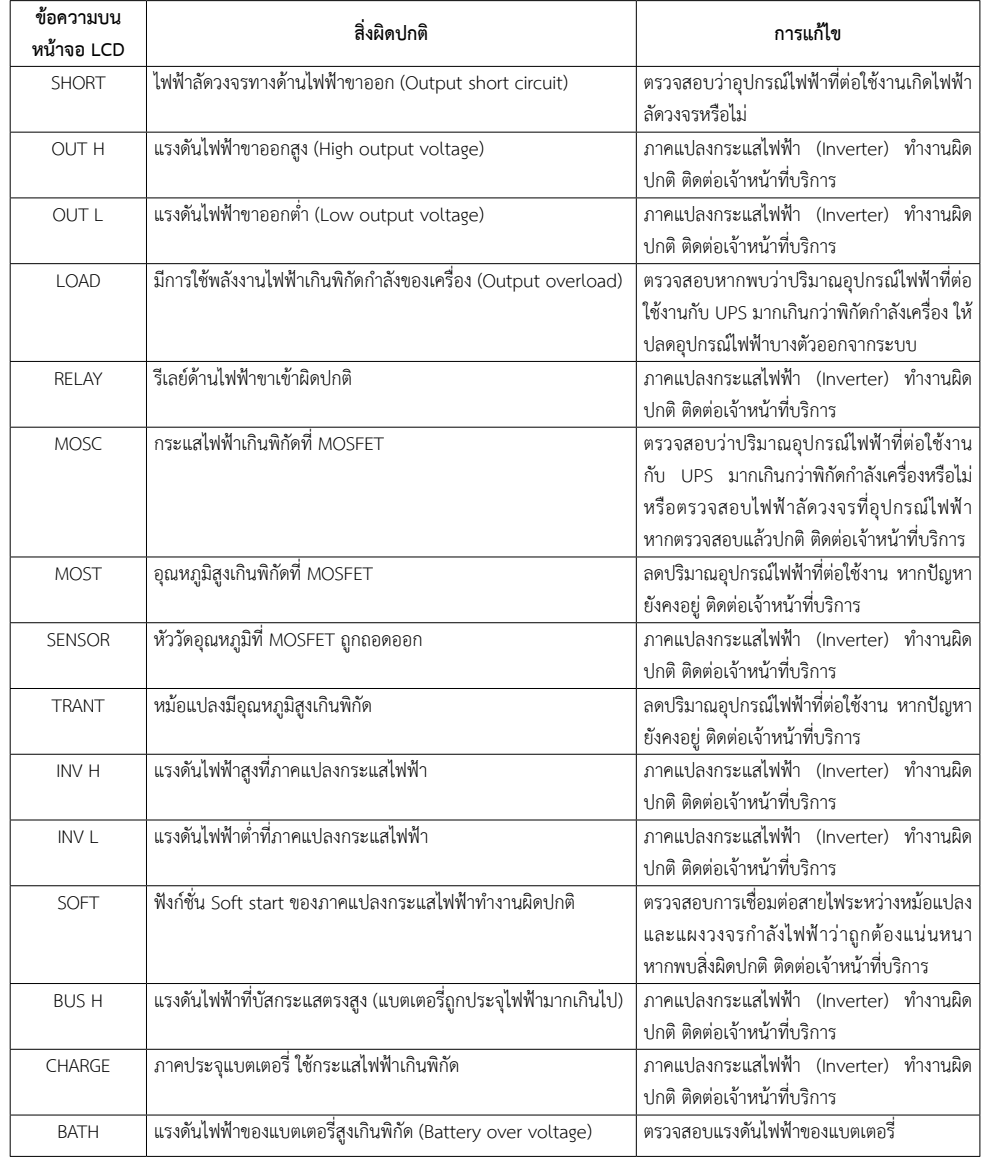

 $\Delta$ ข้อควรระวัง: แบตเตอรี่ภายใน UPS เป็นแบตเตอรี่ที่สามารถนำไปผ่านกระบวนการผลิตและนำกลับมาใช้ใหม่ได้อีก แบตเตอรี่นี้ประกอบด้วยสารตะกั่ว ที่มีอันตรายต่อสิ่งแวดล้อมและสุขภาพ ต้องได้รับการกำจัดอย่าง เหมาะสม กรุณาส่งกลับมายังบริษัท ลีโอ เพาเวอร์ ซัพพลาย จำกัด หรือศูนย์บริการลีโอนิคส์ใกล้บ้านท่าน

 $\Delta$ ข้อควรระวัง: กรณีที่ไม่ได้ใช้งานเครื่องเป็นเวลานาน หรือต้องการเก็บเครื่องไว้ เพื่อเป็นการถนอมอายุการใช้งานของ แบตเตอรี่ ควรประจุแบตเตอรี่ทุก 3 เดือน โดยต่อเครื่องเข้ากับแหล่งจ่ายไฟ AC และทำตามขั้นตอนการ เปิดเครื่อง จากนั้นปล่อยให้เครื่องทำการประจุแบตเตอรี่ทิ้งไว้นาน 8 ชั่วโมง

 ● ในขณะที่ทําการเปลี่ยนแบตเตอรี่ควรถอดนาฬกาและเครื่องประดับ เชน แหวน ออก เพื่อหลีกเลี่ยงอันตรายที่อาจ เกิดขึ้นจากกระแสไฟฟา และควรใชเครื่องมือที่มีฉนวนหุม

# **แนะนําเบื้องตน**

 USE-series เปนเครื่องสํารองไฟฟา (UPS) ที่ถูกออกแบบมาสําหรับใชงานกับระบบเครือขายคอมพิวเตอร, อุปกรณสื่อสาร โทรคมนาคม หรือเครื่องมือเครื่องจักรประเภทมอเตอร์ โดยสามารถจ่ายกระแสไฟฟ้าขาออกเป็น Pure Sine Wave ที่มีคุณภาพ สูง สามารถขจัดปัญหาทางไฟฟ้า เช่น ไฟดับ, ไฟตก, ไฟกระชาก ไฟเกิน และสัญญาณรบกวนได้อย่างรวดเร็วและแม่นยำ แสดงผล การทำงานแบบกราฟิกบนจอ LCD ที่เข้าใจง่าย และยังสามารถแสดงข้อมูลสภาวะไฟฟ้าและสถานะการทำงานของ UPS บนหน้า จอคอมพิวเตอร์ ผ่านซอฟต์แวร์การจัดการและแสดงผลการทำงานของ UPS และยังสามารถตั้งเวลาเปิด-ปิด UPS ล่วงหน้าได้อีก ด้วย

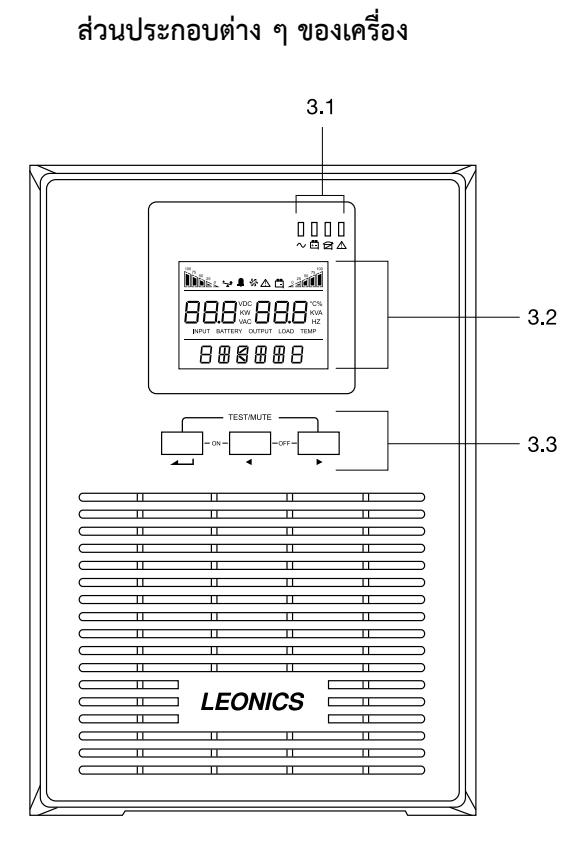

USE-600 CON / USE-1000 / USE-1500 / USE-2000

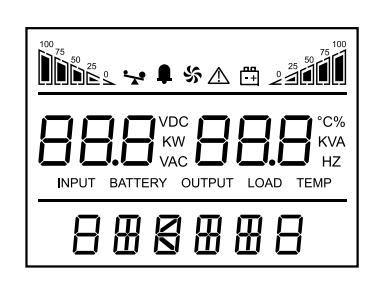

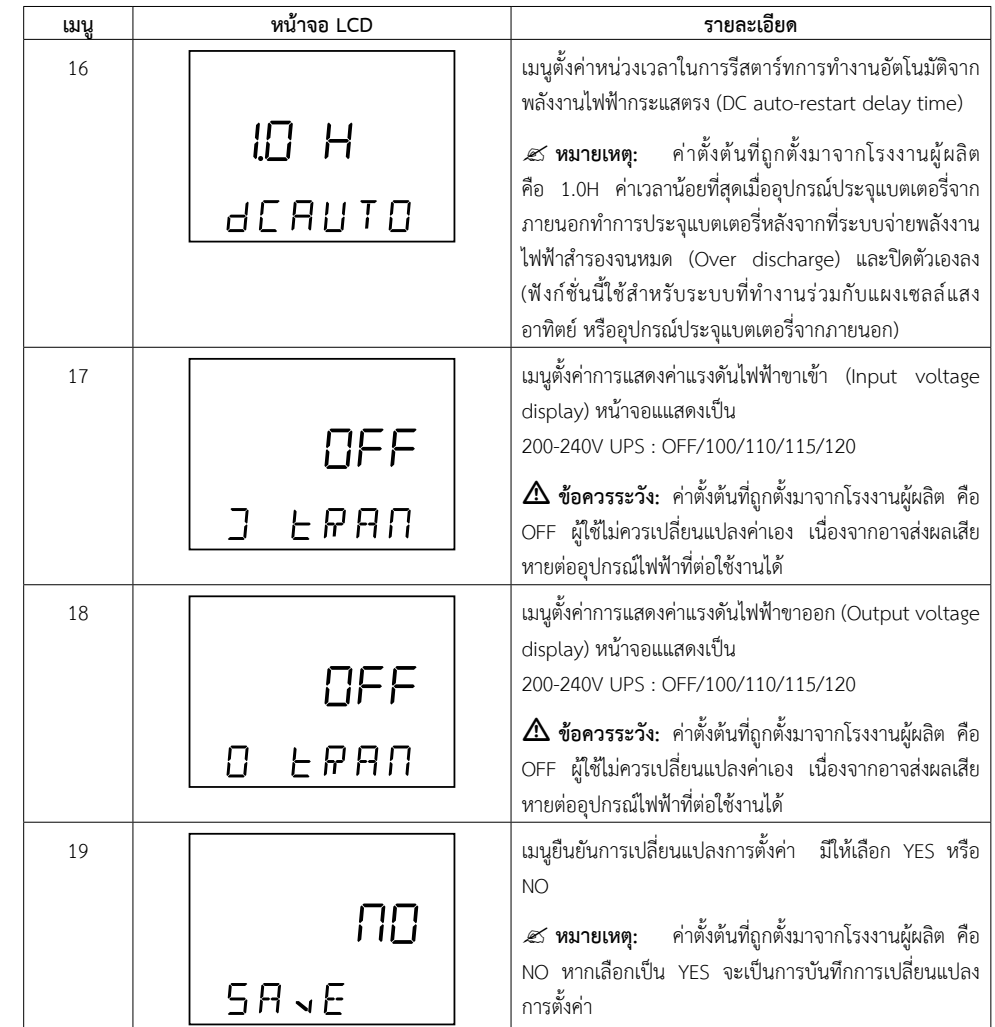

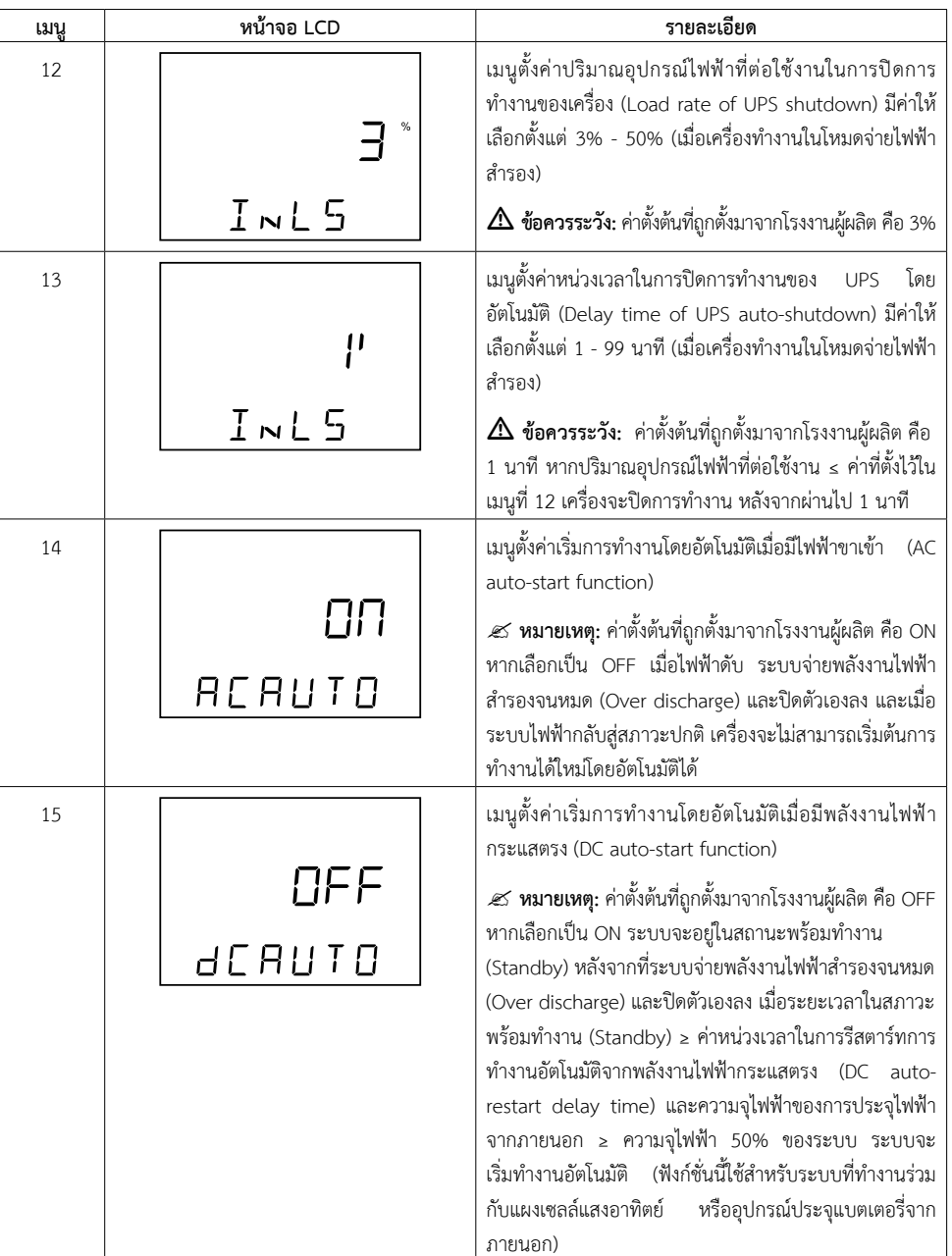

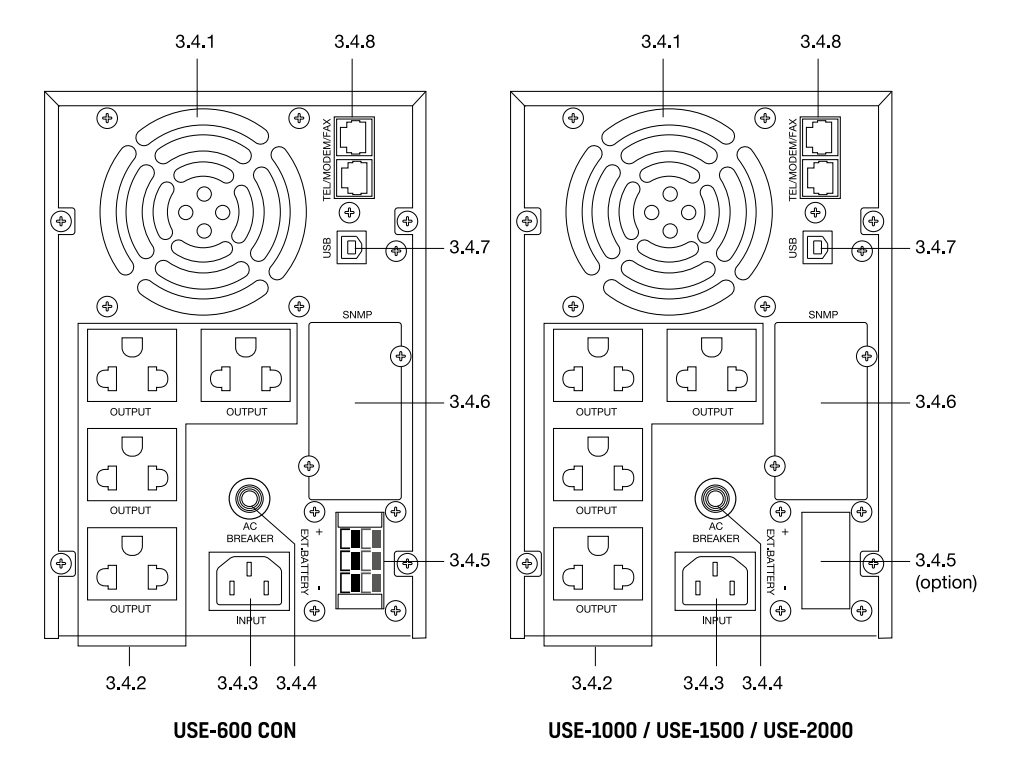

**3.1 ไฟแสดงผล**

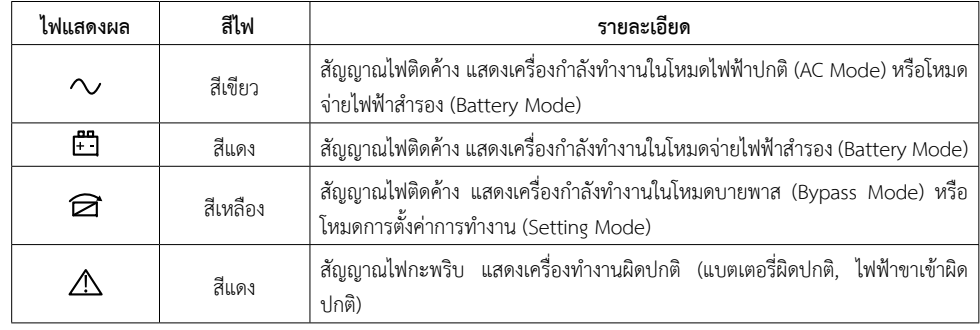

**3.2 จอแสดงผล LCD**

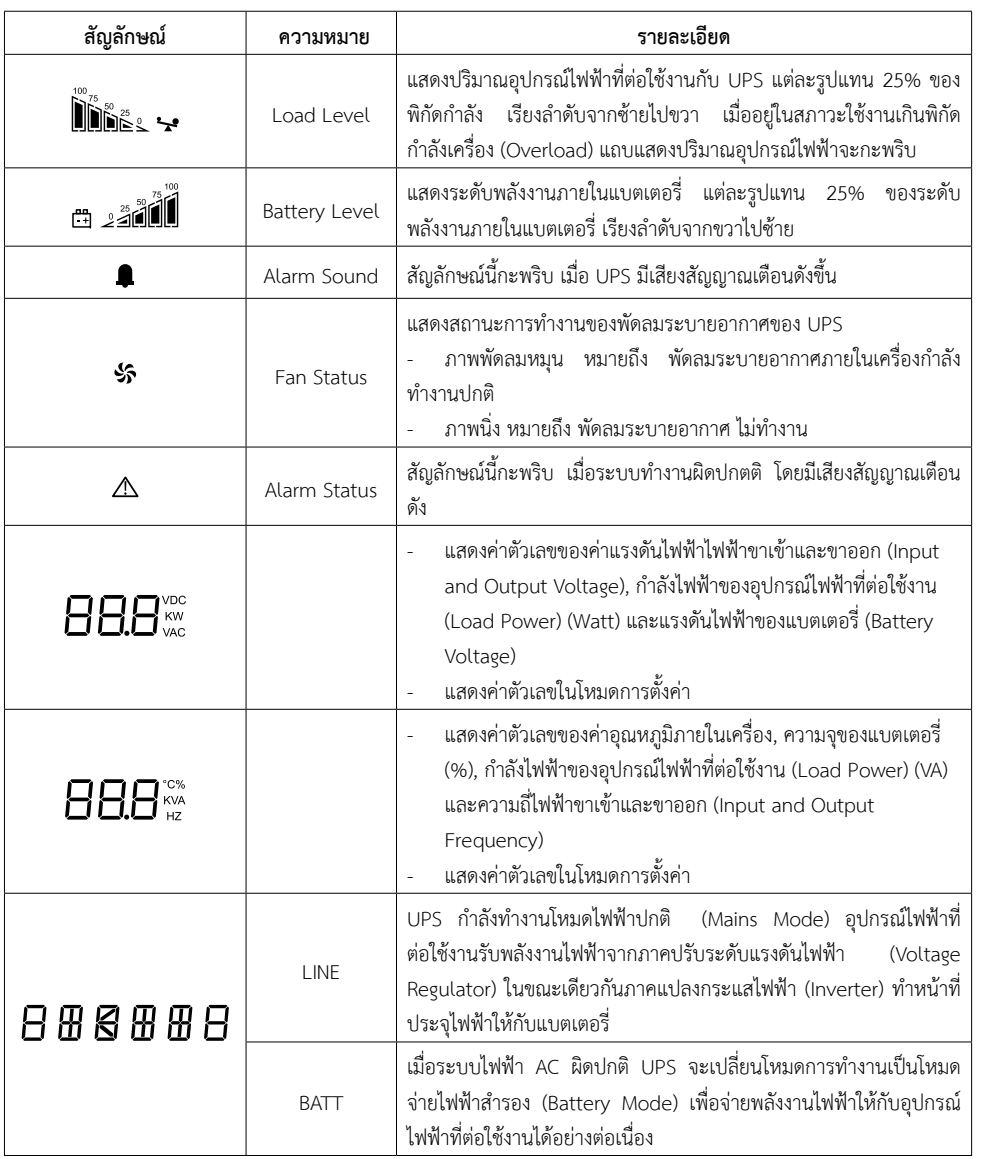

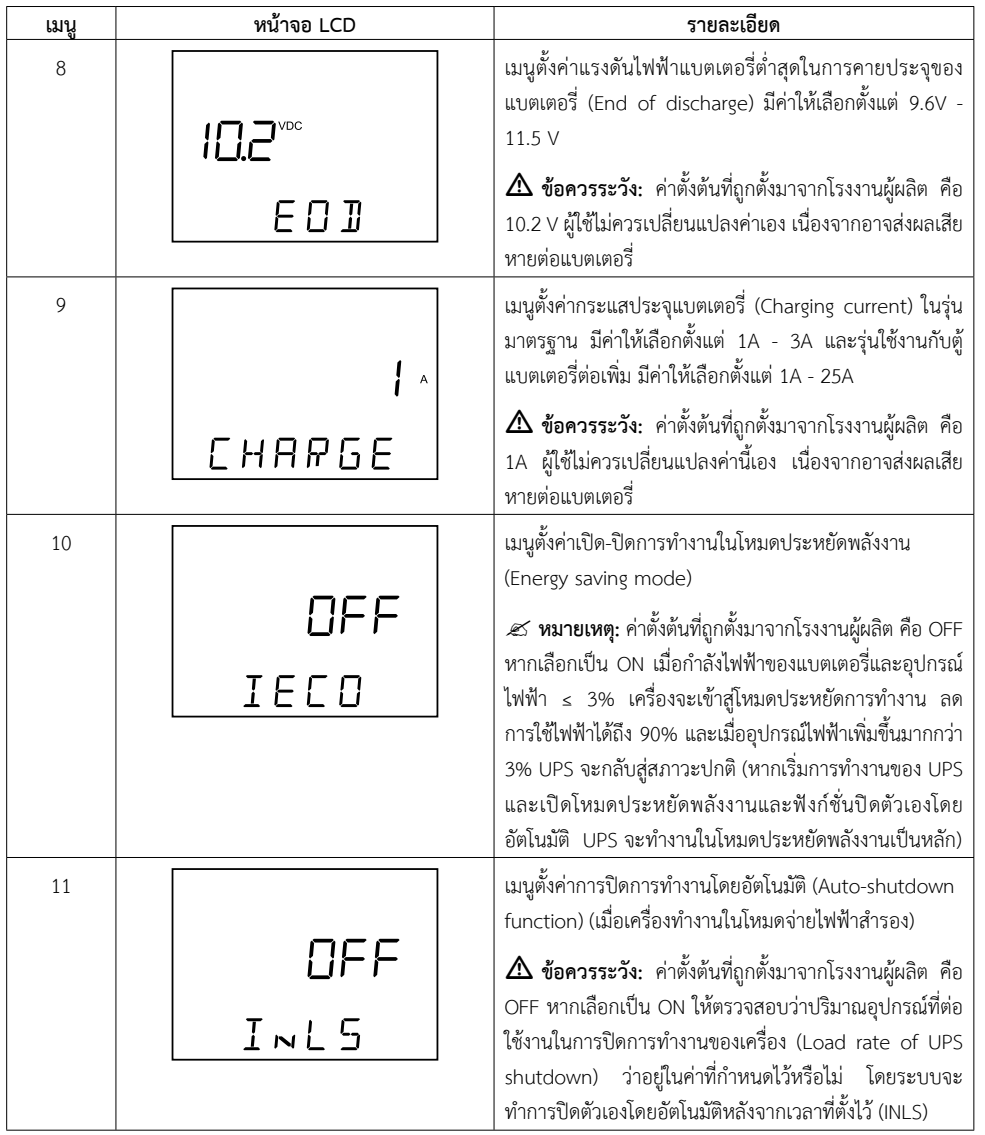

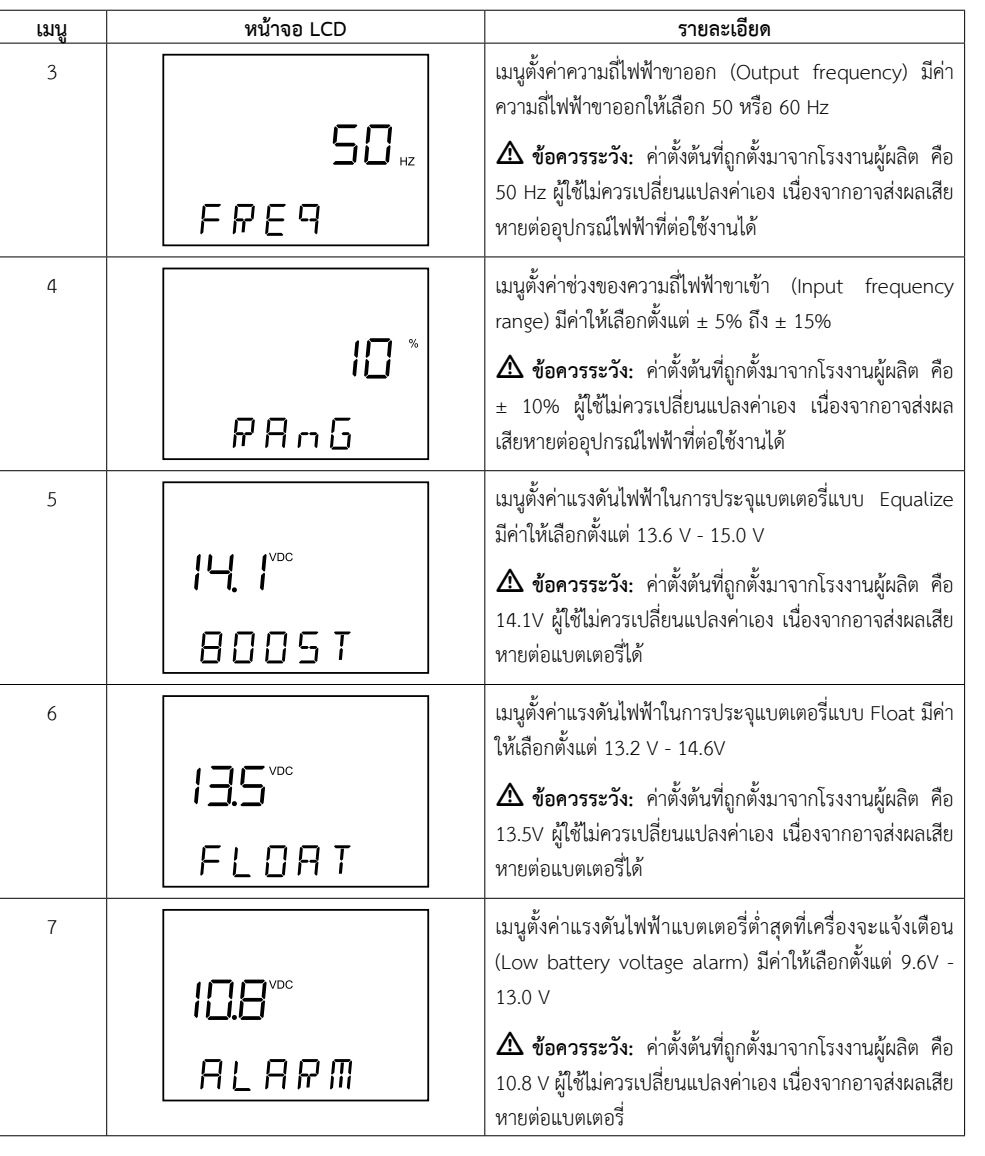

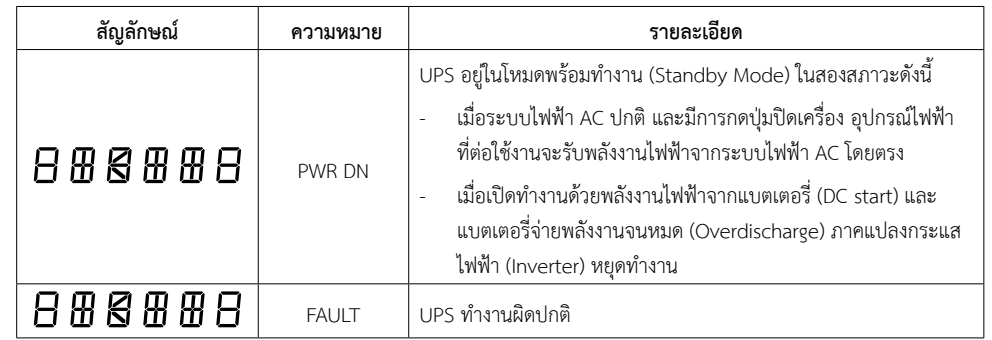

# **3.3 ปุมกดตางๆ**

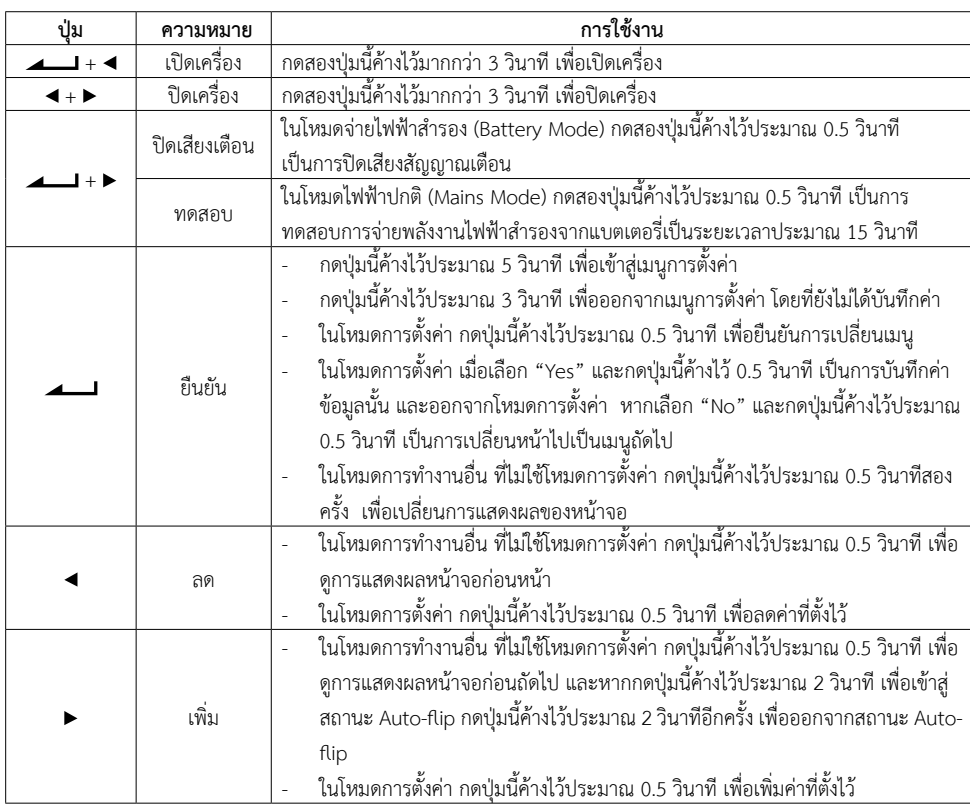

# **3.4 ชองเสียบอุปกรณทายเครื่อง**

- 3.4.1 พัดลมระบายอากาศ
- 3.4.2 เตาจายไฟ Output: เตาจายไฟที่ตอกับระบบไฟฟาสํารองของ UPS
- 3.4.3 เตารับไฟ INPUT: เตารับสําหรับตอสาย Power cord เพื่อจายไฟเขาเครื่อง
- 3.4.4 AC BREAKER: อุปกรณ์ป้องกันการใช้กระแสไฟฟ้าเกินกำลังหรือกระแสไฟฟ้าลัดวงจร
- 3.4.5 <u>ขั้วต่อ EXT. BATTERY (เฉพาะในรุ่น USE-600 CON)</u>: ขั้วต่อสำหรับเชื่อมต่อเข้ากับชุดแบตเตอรี่เพิ่ม (Battery Extension Module หรือ External Battery Pack) เพื่อเพิ่มระยะเวลาการจายไฟสํารองใหยาวนานขึ้น
	- $\mathscr{\mathscr{L}}$  หมายเหต: **หมายเหตุ:** ในรุน USE-1000 ถึง USE-2000 พอรตนี้เปนอุปกรณเสริม
- 3.4.6 <u>SNMP (อุปกรณ์เสริม)</u>: ช่องสำหรับติดตั้งอุปกรณ์ SNMP สำหรับเชื่อมต่อ UPS เข้ากับระบบเครือข่ายคอมพิวเตอร์ เพื่อดูขอมูลทางไฟฟาและสถานะทางไฟฟาของ UPS ทาง SNMP/HTTP ได
- 3.4.7 <u>พอร์ต USB</u>: พอร์ตสำหรับเชื่อมต่อสายสัญญาณ USB เข้าสู่คอมพิวเตอร์ เพื่อแสดงผลสถานะการทำงานของเครื่อง, ข้อมูลการแจ้งเตือนและพารามิเตอร์ต่างๆ, ตั้งเวลาปิด/เปิดเครื่อง ผ่านซอฟต์แวร์ UPS SmartView (ดาวน์โหลฟรี จาก www.lpsups.com/leonicssupport/)
	- 3.4.8 <u>TEL/MODEM/FAX:</u> ช่องเสียบสายโทรศัพท์ ก่อนเข้าเครื่องโทรสาร โมเดม หรือคอมพิวเตอร์ เพื่อป้องกันไฟ กระชากแรงดันสูงชั่วขณะ (Surge)

# **การติดตั้ง**

 $\Delta$ ข้อควรระวัง: บริษัทไม่สามารถรับประกันสินค้าได้ หากพบว่าการติดตั้งเครื่องไม่เป็นไปตามรายละเอียดที่ระบุไว้ ภายในคูมือการใชงานนี้

## **4.1 การเตรียมการติดตั้ง**

- 4.1.1 ตรวจสอบสภาพภายนอกเครื่อง หากมีสวนใดเสียหายหรือชํารุดขณะขนสง โปรดแจงศูนยบริการลีโอนิคสหรือ บริษัท ลีโอ เพาเวอร์ ซัพพลาย จำกัด โทร. 0-2746-9500, Hot Line Service 0-2361-7584 หรืออีเมล์ marketing@lpsups.com ในเวลาทำการ 08:00 - 17:30น. วันจันทร์ - ศุกร์ หรือติดต่อ 081-564-0510 หรือ 081-837-4019
- 4.1.2 กอนการติดตั้งและใชงานเครื่อง ควรทําความเขาใจกับขอแนะนํา, คําเตือน, ขอควรระวังที่แสดงอยูบนตัวเครื่อง และอุปกรณอื่นๆ ที่เกี่ยวของ รวมถึงคูมือการใชงานฉบับนี้
	- 4.1.3 ตรวจสอบขนาดแหล่งจ่ายไฟและพิกัดกำลังของอุปกรณ์ไฟฟ้าที่ต้องการต่อใช้งานกับ UPS ให้เหมาะสมกับพิกัด กําลังของเครื่อง
- 4.1.4 <u>การเคลื่อนย้าย</u>

ควรเคลื่อนยายโดยมีหีบหอภายนอกหอหุมอยูจนกระทั่งถึงจุดที่จะติดตั้งใชงาน เพื่อปองกันความเสียหายที่ ้อาจเกิดขึ้นจากการเคลื่อนย้าย

# **การตั้งคา**

ผูใชสามารถเขาสูหัวขอการตั้งคาการทํางานตางๆ โดยการกดปุม คางไวประมาณ 5 วินาทีเพื่อเขาสูเมนูการตั้งคา

- $\mathscr{\mathscr{L}}$  หมายเหตุ: **หมายเหตุ:** - กดปุม คางไวประมาณ 3 วินาทีเพื่อออกจากเมนูการตั้งคา โดยที่ยังไมไดบันทึกคา
- ในโหมดการตั้งคา กดปุม คางไวประมาณ 0.5 วินาทีเพื่อยืนยันการเปลี่ยนเมนู
- ในโหมดการตั้งคา เมื่อเลือก "Yes" และกดปุม คางไว 0.5 วินาทีเปนการบันทึกคาขอมูลนั้น และออกจากโหมดการตั้งคา หากเลือก "No" และกดปุมนี้คางไวประมาณ 0.5 วินาทีเปนการเปลี่ยน หนาไปเปนเมนูถัดไป
	- กดปุม เพื่อลดคาตัวเลข หรือกดปุม เพื่อเพิ่มคาตัวเลข
	- คาตัวเลขหรือการตั้งคาตางๆ จะแตกตางกันในแตละรุน ดังนั้นคาตัวเลขตางๆ ที่แสดงบนจอ LCD ภายในคูมือนี้จึงเปนเพียงคาตัวเลขสมมติหรือคาตัวอยางเทานั้น ไมใชคาที่เครื่องแสดงจริง

 $\Delta$  ข้อควรระวัง: การปรับเปลี่ยนค่าและข้อมูลในบทนี้ ต้องกระทำโดยผู้เชี่ยวชาญหรือได้รับอนุญาตจากทาง บริษัทฯ เทานั้น ไมควรกระทําดวยตนเอง เนื่องจากการปรับเปลี่ยนคาหรือขอมูลภายในเครื่อง ้อาจส่งผลให้เครื่องทำงานผิดปกติ หรืออุปกรณ์ไฟฟ้าที่ต่อใช้งานอาจได้รับความเสียหายได้

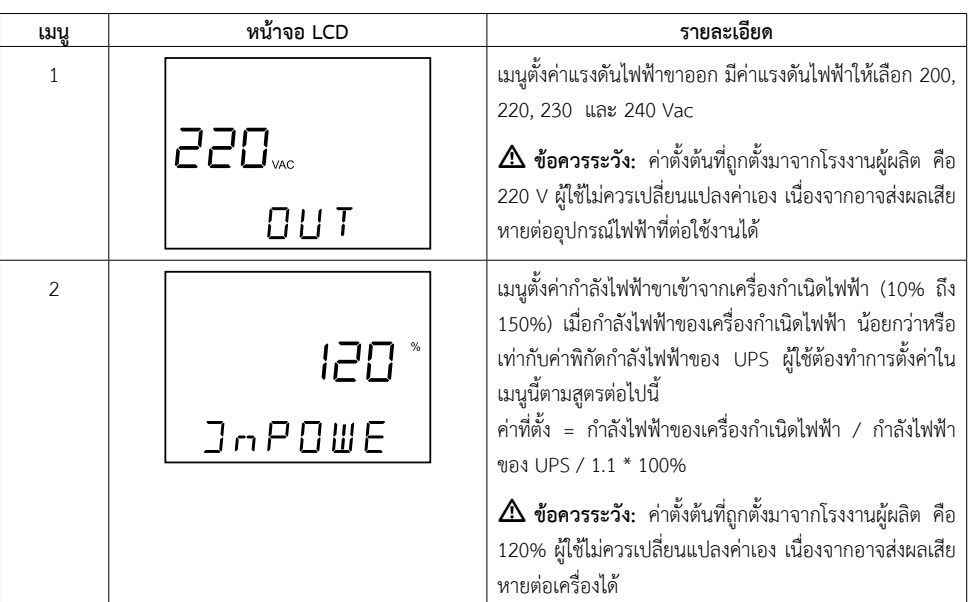

- 13 -

# **การแสดงผล**

- $\boldsymbol{\mathscr{L}}$  **หมายเหตุ:** กดปุ่ม ◀ หรือ ▶ เพื่อเลื่อนดูหน้าจอก่อนหน้าหรือถัดไป
- ในโหมดการแสดงผล เมื่อกดปุม คางไวประมาณ 2 วินาทีหนาจอจะแสดงผลเปลี่ยนหนาไป เรื่อยๆ โดยอัตโนมัติและเมื่อกดปุม คางไวประมาณ 2 วินาทีอีกครั้ง เปนการออกจากโหมดการ แสดงผลอัตโนมัติ

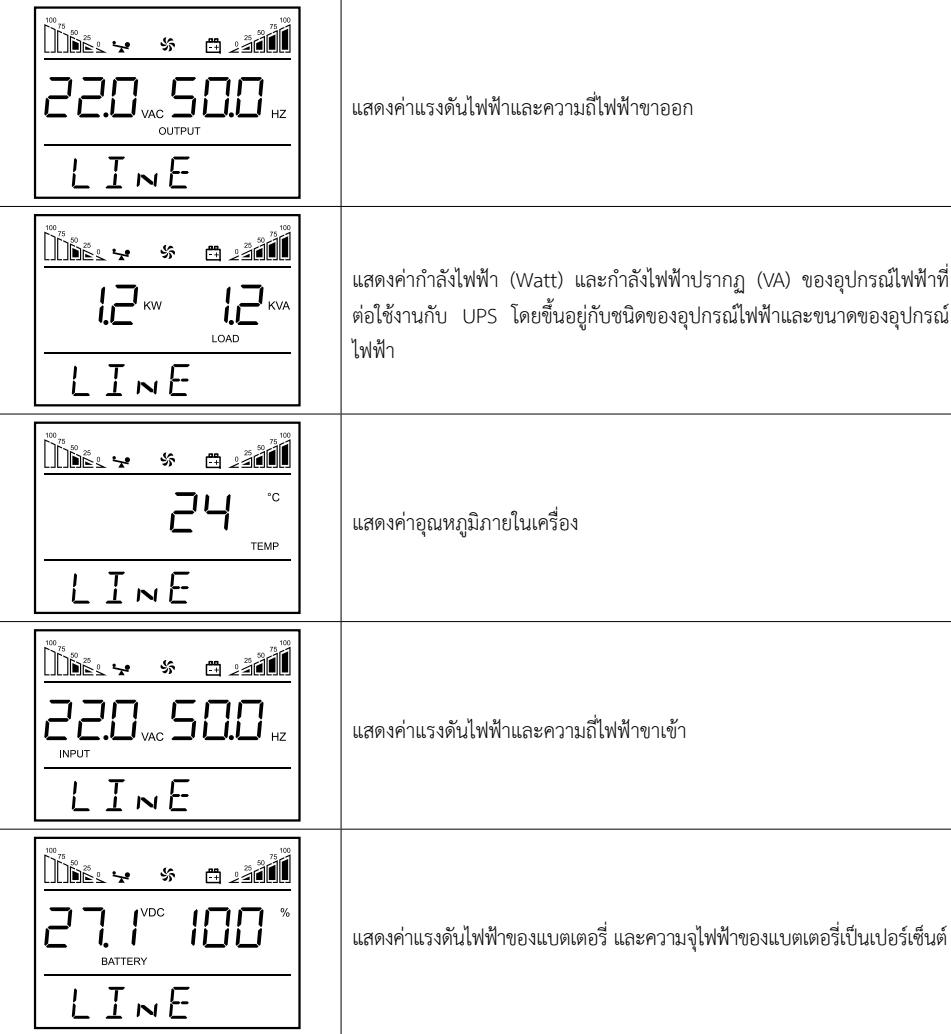

# 4.1.5 พื้นที่ในการติดตั้ง

- 4.1.5.1 สำหรับการติดตั้งบนพื้นหรือบนโต๊ะ ควรติดตั้งเครื่องให้มีพื้นที่ว่างรอบตัวเครื่องทุกด้านไม่น้อยกว่า 30 ซม. เพื่อการระบายอากาศอย่างพอเพียง และเพื่อความสะดวกในการติดตั้ง การใช้งานและการบำรุงรักษา เครื่อง
- 4.1.5.2 พื้นที่บริเวณที่ตองวางเครื่อง ตองสามารถรับนํ้าหนักเครื่องไดอยางเพียงพอ
	- 4.1.5.3 ขอมูลประสิทธิภาพโดยทั่วไปของแบตเตอรี่สําหรับการทํางานที่อุณหภูมิ 20 25ºC การใชงานที่ ้อุณหภูมิที่สูงหรือต่ำกว่าค่านี้ อาจลดอายุการใช้งานแบตเตอรี่ให้สั้นลง
	- 4.1.5.4 ชุดแบตเตอรี่เพิ่ม (Battery Extension Module หรือ External Battery Pack) ตองติดตั้งไวใกล UPS
	- 4.1.6 การปฏิบัติงานกับชุดแบตเตอรี่เพิ่ม (Battery Extension Module หรือ External Battery Pack) การปฏิบัติงานกับชุดแบตเตอรี่เพิ่ม เชน การตอสายไฟระหวางขั้วของแบตเตอรี่ควรกระทําโดยชางเทคนิคที่ ชํานาญ เนื่องจากแบตเตอรี่จะตออนุกรมกันจํานวนมาก และมีแรงดันไฟฟาระหวางขั้วบวกและขั้วลบสูงมาก

 $\Delta$  คำ**เตือน: ห้าม**ปฏิบัติงานกับแบตเตอรี่ในขณะที่เครื่องกำลังทำงานอยู่

# **4.2 การติดตั้ง**

- 4.2.1 ปดเครื่องใชไฟฟาทุกตัวที่ตองการจะตอใชงานกับ UPS
- 4.2.2 กรณีใช้งานร่วมกับซอฟต์แวร์แสดงผล เพื่อแสดงสถานะทางไฟฟ้าของ UPS, ข้อมูลแจ้งเตือน, ข้อมูลการทำงาน และตั้งค่าเปิด/ปิดเครื่อง ให้ทำการต่อสายสัญญาณ USB จากคอมพิวเตอร์ มายังพอร์ต USB
- 4.2.3 ในกรณีที่มีการติดตั้งการด SNMP (อุปกรณเสริม) ในชอง SNMP (อุปกรณเสริม) ที่ดานทายเครื่อง ใหเชื่อมตอสาย LAN เขาที่พอรต LAN และปฏิบัติตามขั้นตอนในคูมือการใชงาน SNMP
- 4.2.4 ตอสายโทรศัพทเขาที่ชองเสียบ TEL/MODEM/FAX ที่ดานหลังเครื่อง ช่องบน: สำหรับต่อสายโทรศัพท์เข้า UPS ช่องล่าง : สำหรับต่อสายโทรศัพท์ที่ได้รับการป้องกันแล้ว ไปยังเครื่องโทรสาร, โมเดม, โทรศัพท์
	- ๕๕ หมายเหตุ: **หมายเหตุ:** การใชงานระบบปองกันไฟกระชากแรงดันสูงชั่วขณะของ UPS ใหไดประสิทธิภาพสูงสุด UPS ต้องต่อกับระบบการเดินไฟภายในอาคารที่มีสายดินเท่านั้น การใช้งานเครื่องโดยไม่มีการต่อ สายดิน อาจทำให้เกิดความผิดพลาดในการส่งข้อมูลและอุปกรณ์ไม่สามารถป้องกันไฟกระชาก แรงดันสูงชั่วขณะได

 $\Delta$ ข้อควรระวัง: กดปุ่มปิดเครื่อง และถอดปลั๊ก AC INPUT ของ UPS ออกจากแหล่งจ่ายไฟ AC ก่อนทำ การเชื่อมตอสายสัญญาณสื่อสารทุกครั้ง

- 4.2.5 เสียบเตาเสียบของอุปกรณไฟฟาเขาที่เตาจายไฟ UPS OUTPUT ดานทายเครื่อง
- 4.2.6 เสียบสาย Power Cord เขากับเตารับ AC INPUT ดานทายเครื่อง และเสียบปลายอีกดานเขากับเตาจายไฟจาก การไฟฟา

 $-10-$ 

#### 4.2.7 ในกรณีที่มีการตอชุดแบตเตอรี่เพิ่ม (Battery Extension Module หรือ External Battery Pack)

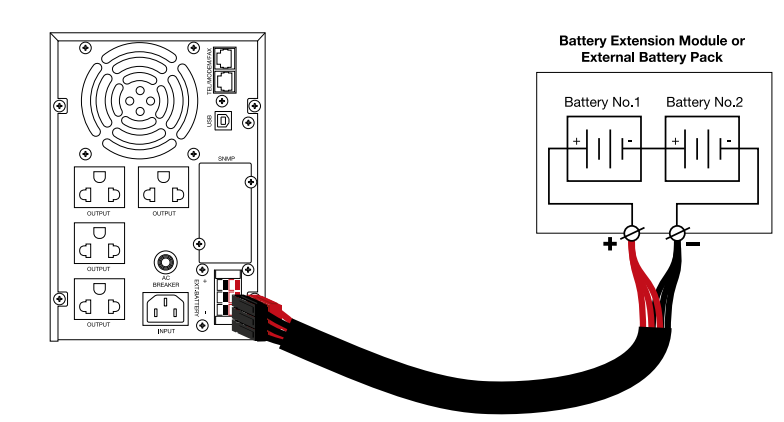

- 4.2.7.1 ตรวจสอบการเชื่อมต่อสายไฟที่ขั้วต่อแบตเตอรี่ภายในชุดแบตเตอรี่เพิ่ม ให้ถูกต้อง
- 4.2.7.2 โยกเบรกเกอรที่ชุดแบตเตอรี่เพิ่ม ไปที่ตําแหนง OFF หรือถอดฟวสออกจากกระบอกฟวส (ถามี) กอน ทําการตอเชื่อมสายไฟเขาที่ขั้วตอดานหลัง UPS
- 4.2.7.3 ตอปลายสายไฟแบตเตอรี่ เขาที่ขั้วลบ (-) และขั้วบวก (+) ของขั้วตอแบตเตอรี่ (ถามี) ที่ชุดแบตเตอรี่เพิ่ม จากนั้นเสียบขั้วต่อแบตเตอรี่ที่ปลายสายอีกด้าน เข้าที่ขั้วต่อ EXT. BATTERY ดังรูป
- $\Delta$  ข้อควรระวัง: 1. การต่อชุดแบตเตอรี่เพิ่ม (Battery Extension Module หรือ External Battery Pack) ต้องเป็นสินค้าของบริษัทฯ เท่านั้น
	- 2. การตอชุดแบตเตอรี่เพิ่มตองปฏิบัติตามขั้นตอนอยางเครงครัด กอนกดปุมเปดเครื่องเพื่อ ปองกันการเกิดประกายไฟที่ขั้วแบตเตอรี่
	- 3. ระมัดระวังในการทำงานเกี่ยวกับแบตเตอรี่ เนื่องจาก UPS นี้มีระดับแรงดันไฟฟ้าที่เป็น อันตราย
	- 4. **หาม**ตอสายไฟของแบตเตอรี่กลับขั้ว
- 5. **ห้าม**ใช้แบตเตอรี่ที่มีความจุไฟฟ้าต่างกัน และผู้ผลิตต่างกัน รวมถึงห้ามใช้แบตเตอรี่
	- 4.2.8 ตรวจสอบการเชื่อมตอสายไฟและสายสัญญาณตางๆ ใหถูกตอง

# **การใชงาน**

## **5.1 การเปดเครื่องปกติ**

- 5.1.1 การเปดเครื่องในสภาวะปกติ (AC Start)
	- 5.1.1.1 เมื่อ UPS มีการต่อเข้ากับแหล่งจ่ายไฟ AC แล้ว เครื่องจะเริ่มต้นการทำงานด้วยการทดสอบความ พรอมในการทํางาน (Self-Test) โดยอัตโนมัติไฟ จะติดสวางเปนสีเหลือง โดยใชเวลาประมาณ 12 วินาที หลังจากนั้น UPS จะเข้าส่สถานะการทำงานปกติ โดยไฟ  $\sim$  จะติดสว่างเป็นสีเขียว และ ไฟ ⊿ิ ดับ
	- 5.1.1.2 ที่ชุดแบตเตอรี่เพิ่ม (Battery Extension Module หรือ External Battery Pack) (ถามี) ปดกระบอก ฟวสหรือโยกเบรกเกอรที่ชุดแบตเตอรี่เพิ่ม ไปที่ตําแหนง ON
	- 5.1.1.3 เปดอุปกรณไฟฟาที่ตอใชงานกับ UPS
- 5.1.2 การเปดเครื่องในสภาวะปกติ (DC Start)

เมื่อไฟฟาดับ หรือไมมีการตอ UPS เขากับแหลงจายไฟ AC สามารถเปดเครื่องไดดวยการกดปุม<sup>+</sup> คางไวประมาณ 3 วินาที UPS เริ่มการทํางานในโหมดแปลงกระแสไฟฟา (Inverter) เพื่อจายพลังงานไฟฟา โดย ไฟ  $\sim$  จะติดสว่างเป็นสีเขียว และไฟ  $\mathrel{\Delta}$  กะพริบเป็นสีแดง

#### **5.2 การปดเครื่อง**

#### 5.2.1 <u>การปิดเครื่องในสภาวะไฟฟ้าปกติ</u>

ในสภาวะไฟฟ้าปกติ กดปุ่ม  $\blacktriangleleft + \blacktriangleright$  พร้อมกันค้างไว้ประมาณ 3 วินาที UPS จะเข้าสู่โหมดบายพาส ไฟ  $\widehat{\mathbf{\Xi}}$ จะติดสวางเปนสีเหลือง และตัดการจายไฟจากไฟฟาขาเขาเขาสูเครื่อง เครื่องปดการทํางาน

5.2.2 การปดเครื่องในโหมดจายไฟฟาสํารอง

ในสภาวะไฟฟ้าดับ กดปุ่ม ◀ + ▶ พร้อมกันค้างไว้ประมาณ 3 วินาที เครื่องปิดการทำงาน

# **5.3 การติดตั้งซอฟตแวรจัดการและแสดงผลการทํางานของเครื่อง**

หลังจากทำการเปิด UPS และคอมพิวเตอร์แล้ว ผู้ใช้สามารถดาวน์โหลดซอฟต์แวร์การจัดการและแสดงผลการ ทํางาน UPS SmartView ไดจากเวบไซต www.lpsups.com/leonicssupport/

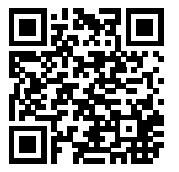